# **A evolução do pacote wireless (6.40-6.41)**

#### por Lorenzo Busatti

*apresentado em português por Guilherme Ramires*

# mum BRAZIL ON NOVEMBER 09 - 10, 2017

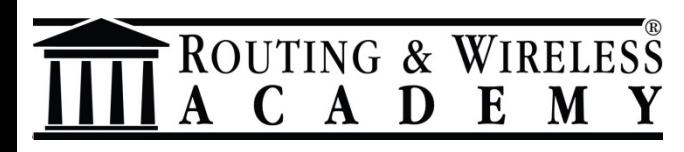

# **Sobre mim**

#### **Lorenzo Busatti**

- Fundador da Grifonline S.r.l. [ISP] (1997)
- Fundador da Linkwave [WISP] (2006)

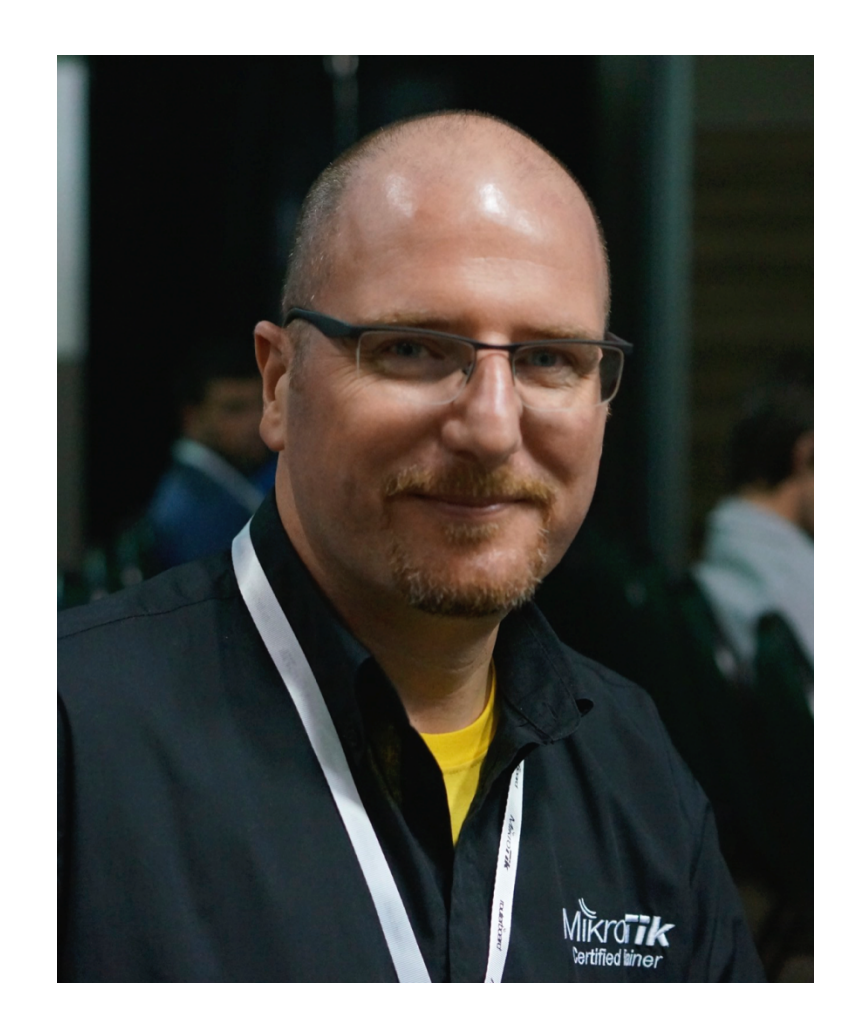

MikroTik Trainer (2010)

OUTING & WIRELESS

M

A D

Membro da RIPE, AMS-IX, MIX-IT

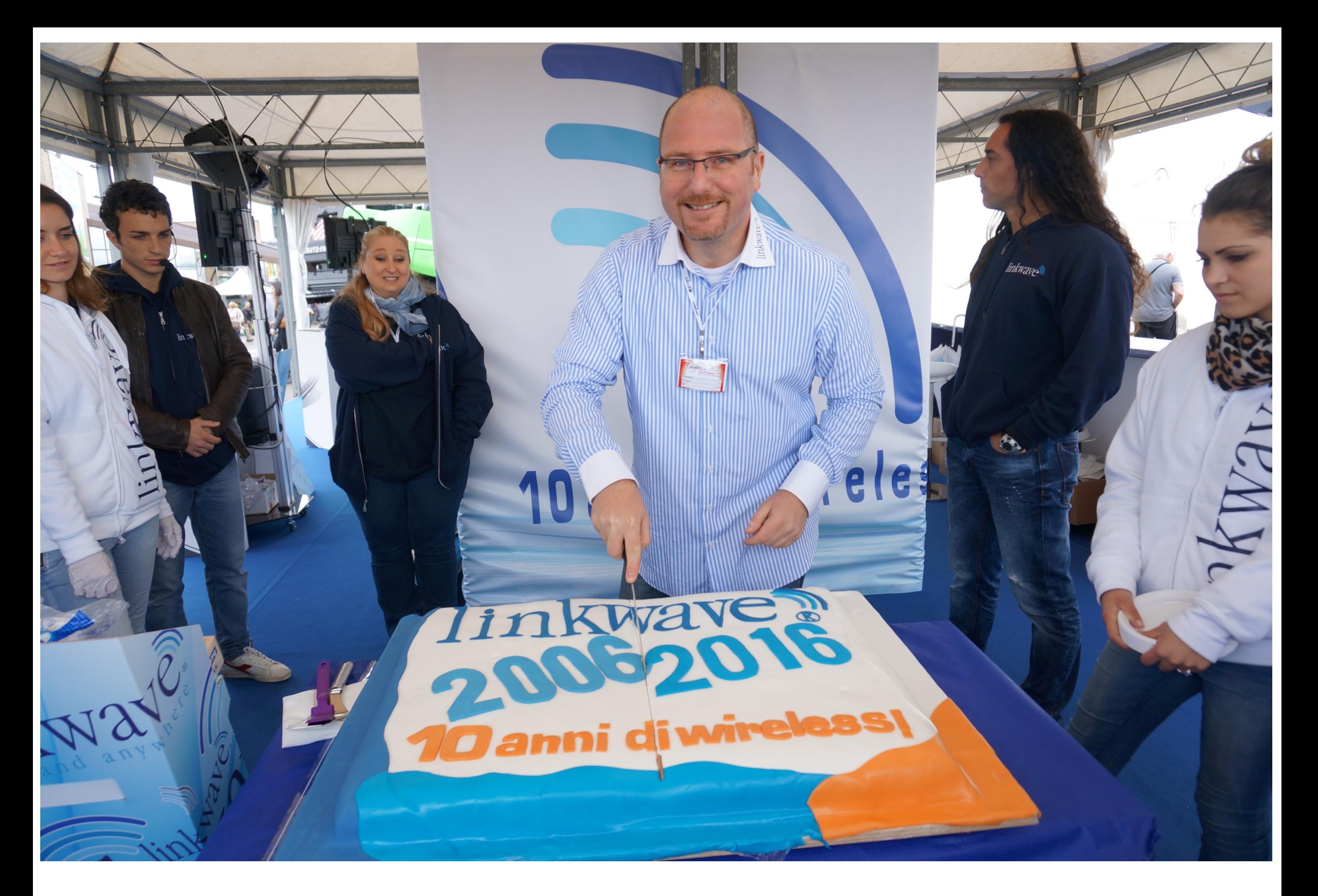

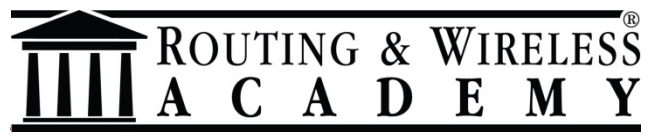

#### **Sobre mim**

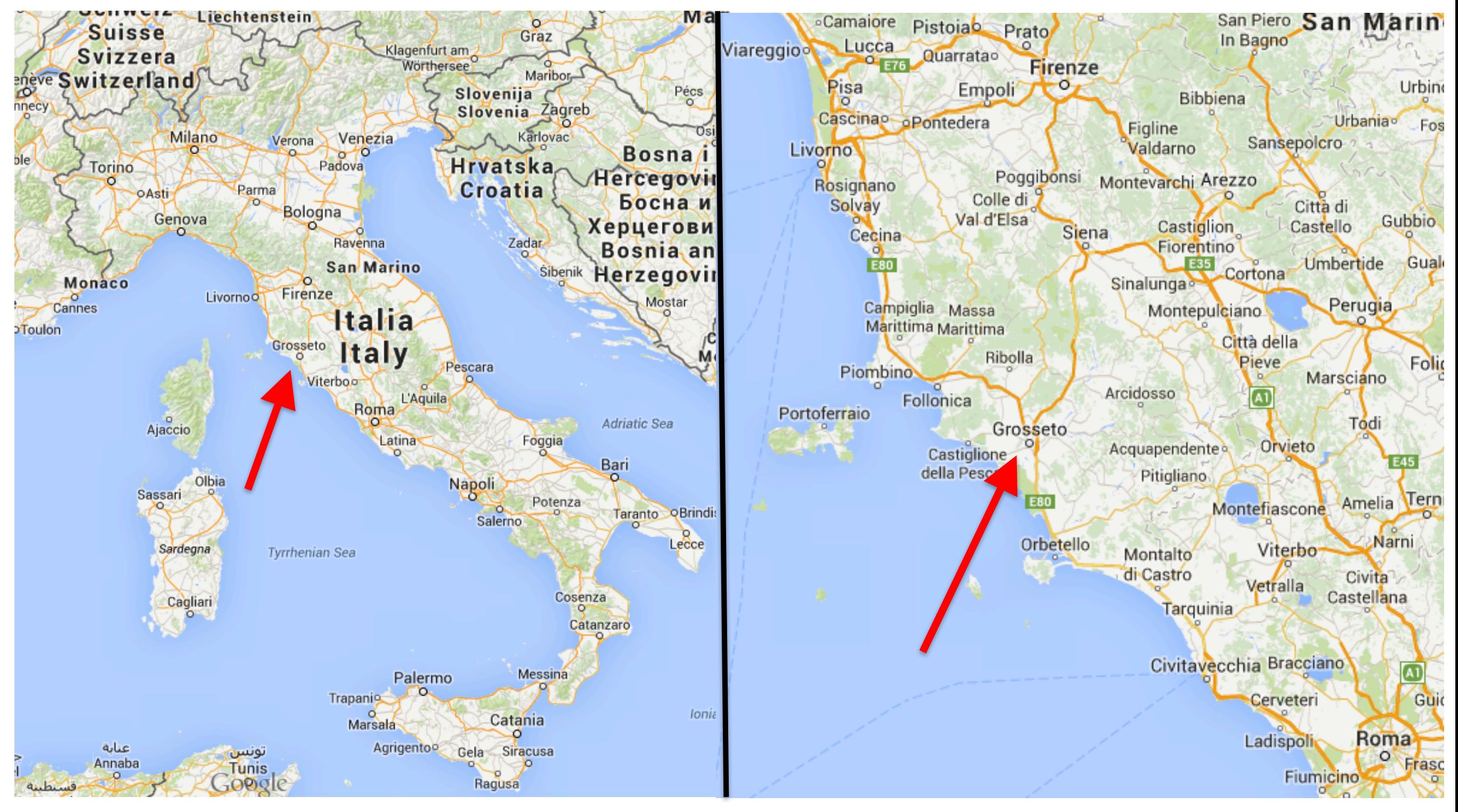

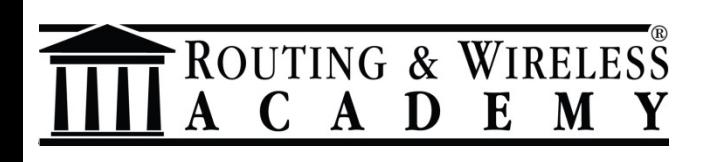

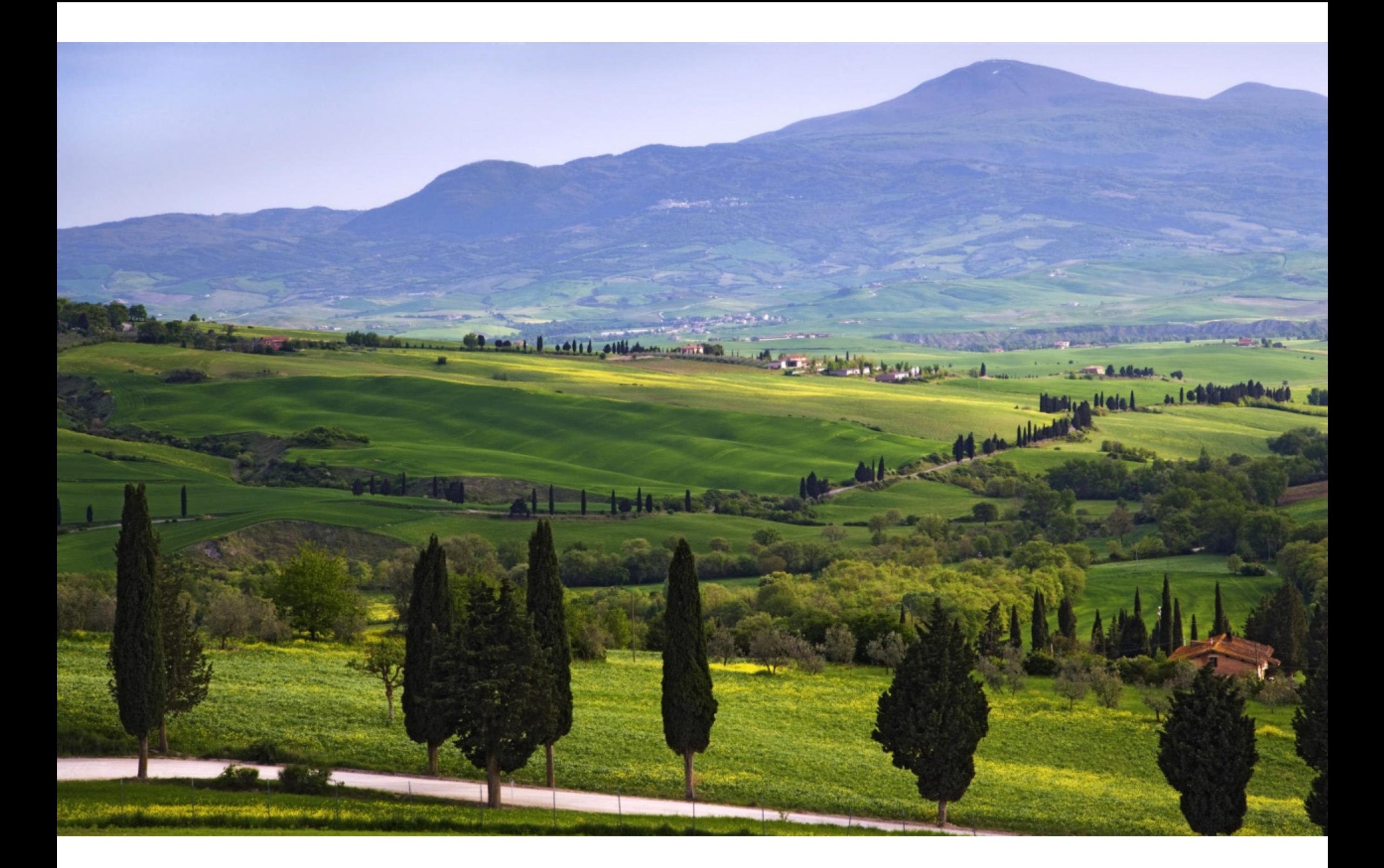

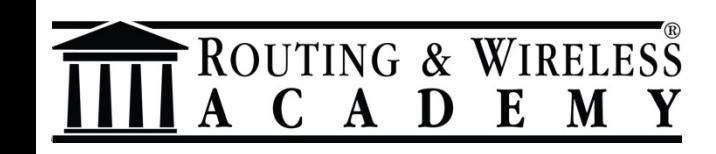

#### Eu sou um *entusiasta* do MikroTik

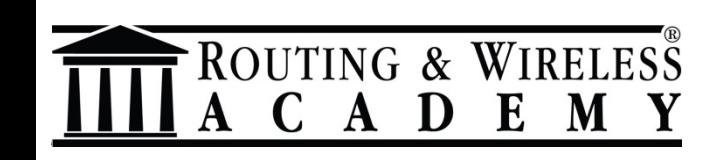

#### Eu sou um *entusiasta* do MikroTik

# Eu sou um *evangelista* MikroTikiano

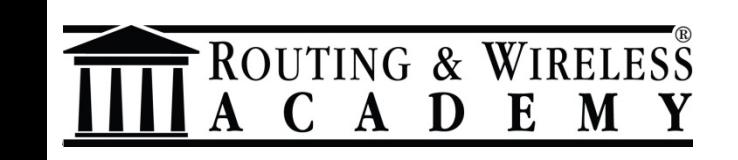

#### **Sobre mim**

#### • Fundador da (2016)

# ROUTING & WIRELESS<br>A C A D E M Y

#### **Uma ONG para Training Partners de alta qualidade**

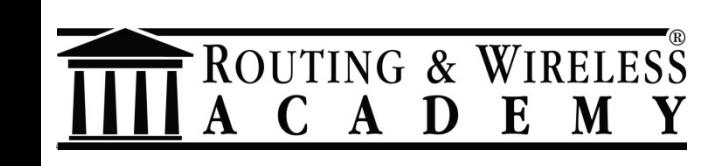

#### *Dedicado ao Max*

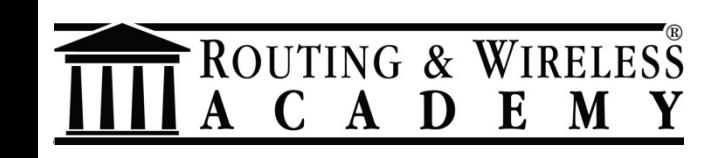

# **O "novo" pacote wireless**

O novo pacote Wireless(desde a vers 6.37), implementa os seguintes novos recursos:

- The DFS "settings"
- Background scan
- Wireless Scan features
- Station Roaming
- Repeater function
- § New Virtual Wireless Interfaces
- Future features?

OUTING & WIRELESS

A D

# **O "novo" pacote wireless**

Caso você tenha interesse neste tema você pode assistir minha apresentação do MUM em Milão 2017:

#### **PDF**: https://goo.gl/2TFtf8 **Youtube**: https://youtu.be/1MsbivitzEw

#### mum

#### OPE ON MARCH 30 - 31, 2

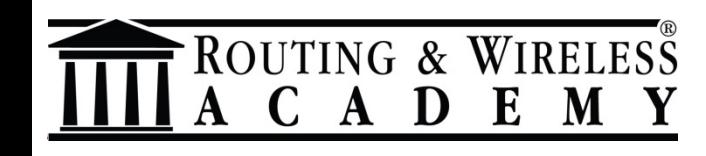

#### **A evolução do pacote wireless**

- Os novos recursos do pacote wireless da MikroTik:
- nv2-downlink-ratio
- recurso de sincronização de APs Nv2
- e muito mais..

**TING & WIRELES** 

- Novo recurso disponível desde o RouterOS 6.40
- Vai permitir você ajustar a proporção de download/upload do AP para as stations.
- Pode ser configurado de duas formas:
	- –**Dynamic-downlink**
	- –**Fixed-downlink**

IITING  $\&$  W

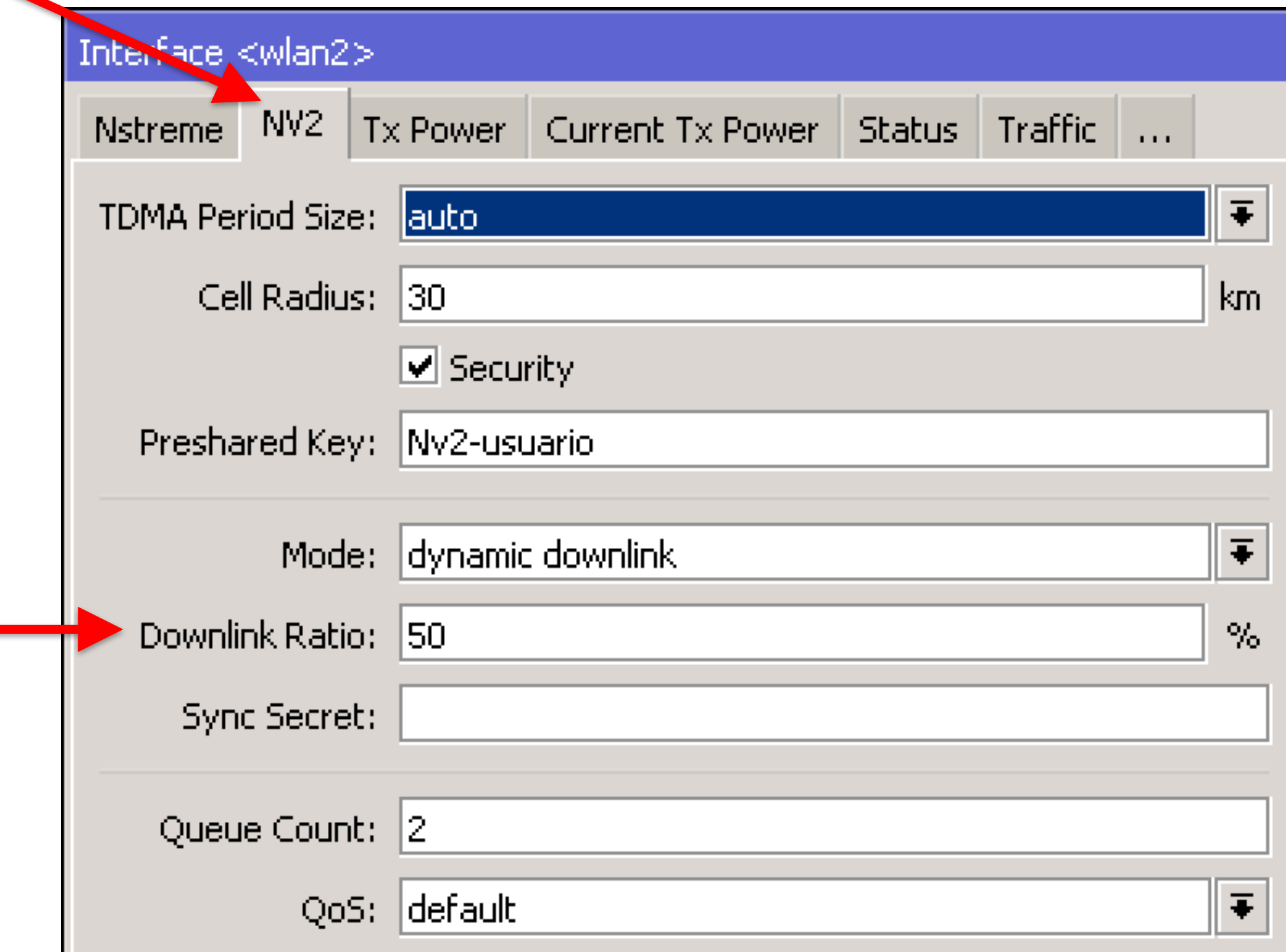

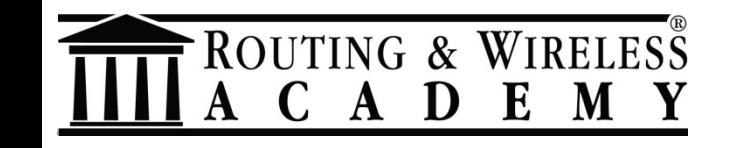

- Este recurso vai permitir você reservar "mais tempo" de uso da wireless para o download das stations
- Consequentemente você vai prover mais bandwidth pros clientes

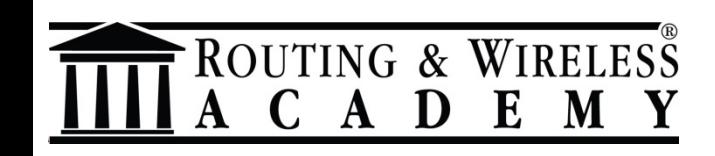

- •O valor padrão é 50
- •O valor mínimo é 20
- •O máximo é 80

**IITING & WIRELESS** 

• Obs.: Estes valores são percentual

# **nv2-uplink-ratio**

• A proporção do Uplink é calculado automaticamente com base no downlink-ratio especificado.

Por exemplo para:

**OUTING & WIRELESS** 

A D

- Um downlink-ratio=70  $\rightarrow$  Uplink = 30
- Um downlink-ratio= $60 \rightarrow$  Uplink = 40

# **nv2-mode=fixed-downlink**

- Este novo recurso vai permitr você agendar **estaticamente** "mais tempo" para o download das stations.
- Se você setar o valor de 70 o AP vai reservar: –70% do tempo de download para os clientes
	- –30% do tempo de upload para clientes

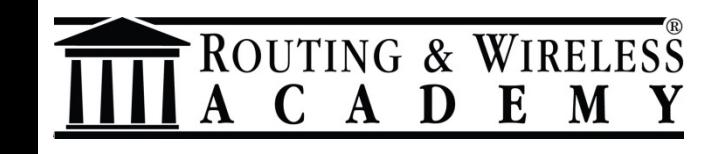

# **nv2-mode=fixed-downlink**

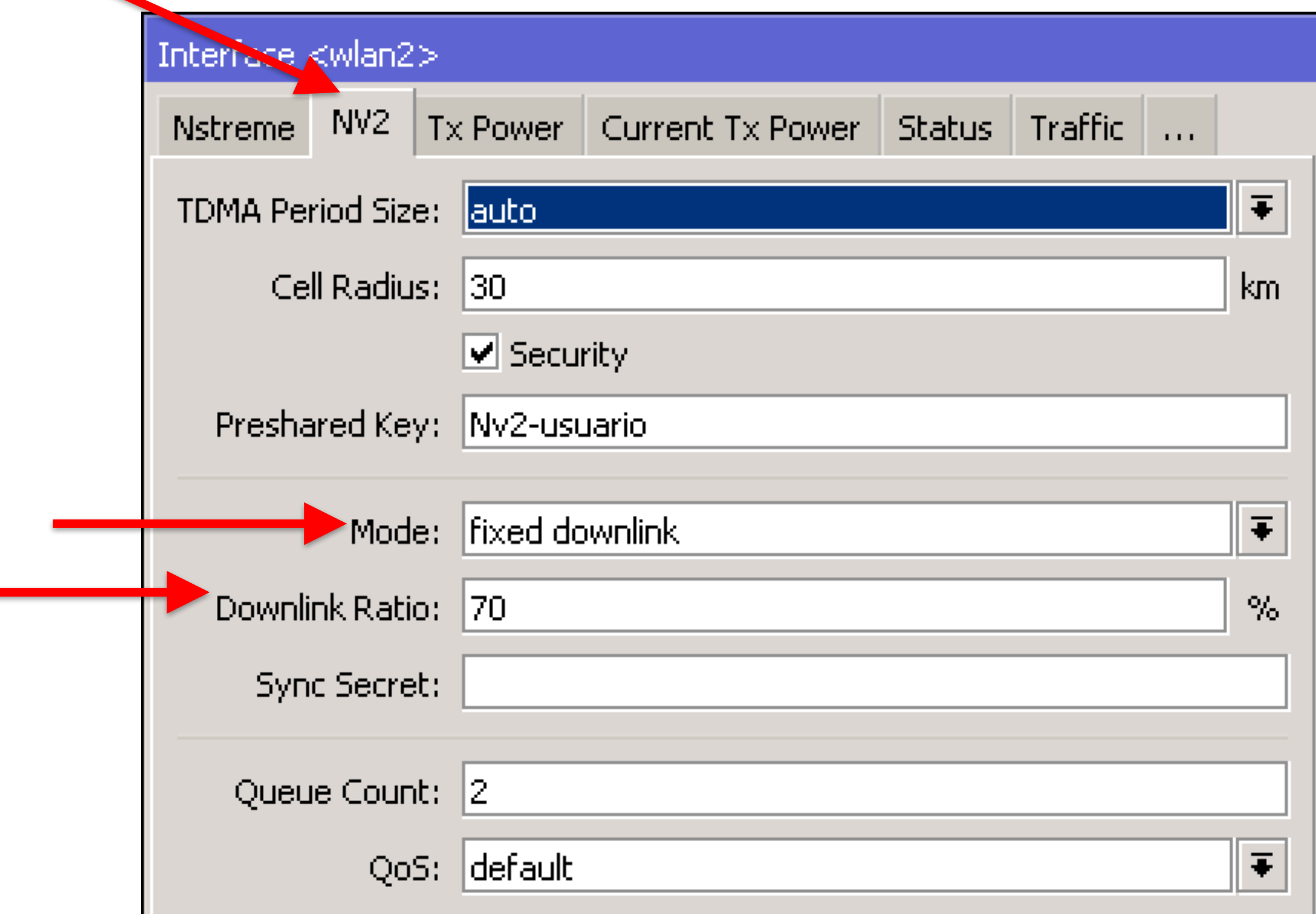

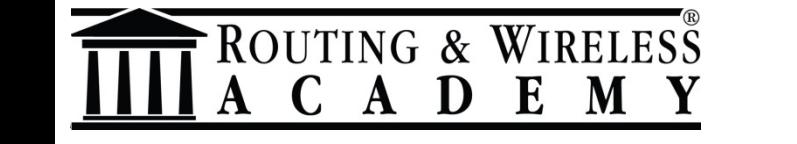

# **nv2-mode=dynamic-downlink**

- Este recurso permite que o AP defina dinamicamente o time slot das estações.
- **PORÉM**: quando o link fica completamente saturado ele vai usar o valor especificado por você em Nv2-downlink-ratio(o default é 50)

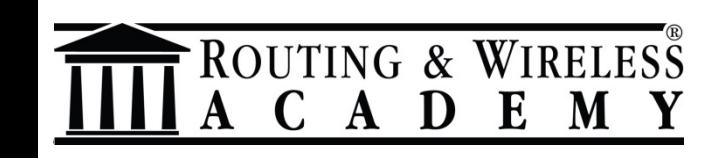

#### **nv2-mode=dynamic-downlink**

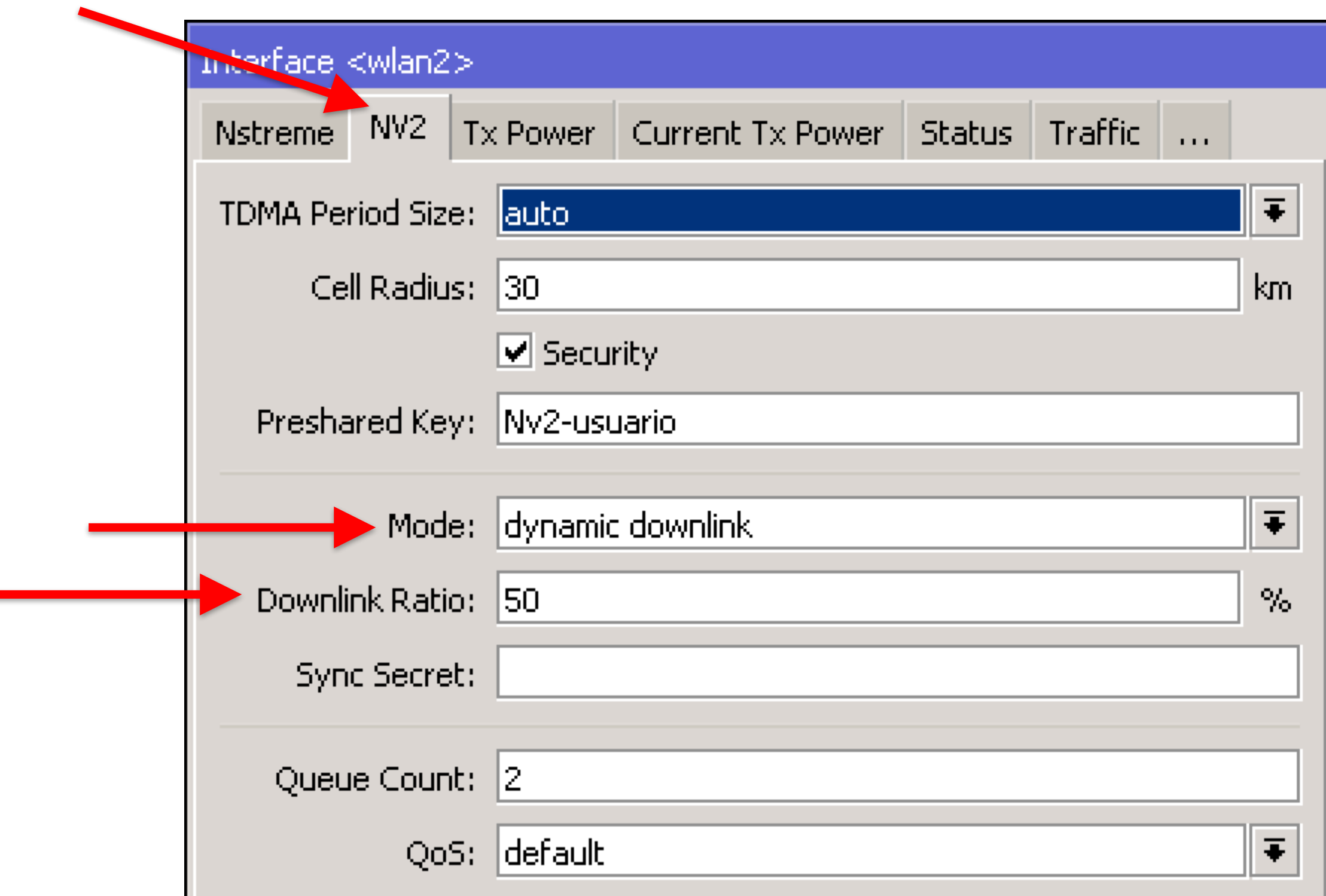

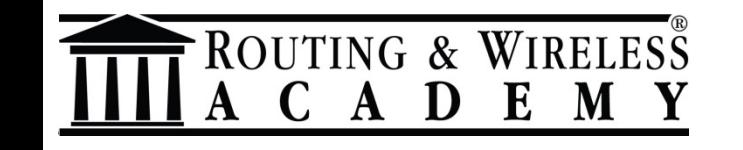

#### Exemplo real de bandwidth

Entregar bom bandwidth a uma estação é simples, porém para mais estações não é, porque:

- Estações estão posicionadas em distâncias diferentes
- Existem diferentes datarates definidos
- Interferência

UTING & WIRELESS

• Tempo "perdido" para gerenciar os time slots para as stations

#### Exemplo real de bandwidth

Fizemos alguns testes com diferentes cenários e setups, para demonstrar como podemos gerenciar os paramentros e alcançar mais bandwidth, especialmente em cenários PtMP.

**ITING & WIRE** 

#### **Lab1: dynamic-downlink 50**

- 1 concurrent station
- 2 HT chains
- N protocol Ce

#### **Total bandwidth from the AP: 127 Mbps**

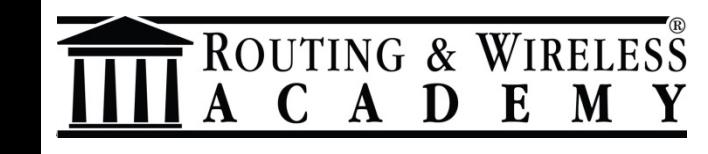

#### **Lab2: dynamic-downlink 50**

- 9 concurrent stations
- 2 HT chains
- N protocol Ce

# **Total bandwidth from the AP: 80 Mbps**

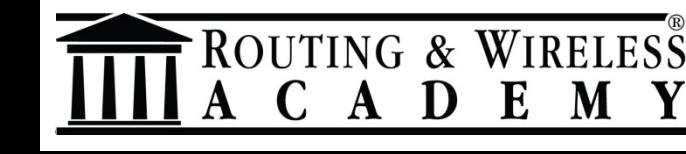

#### Lab3: fixed-downlink 70

- 9 concurrent stations
- 2 HT chains
- N protocol Ce

#### **Total bandwidth from the AP: 106 Mbps**

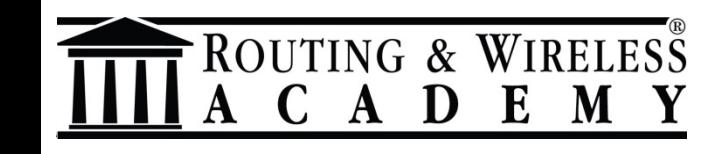

#### Lab3: fixed-downlink 70

admin@192.168.33.4 (MikroTik) - WinBox y6.40.5 on RB3011UiAS (arm) Settings Dashboard iession i Session: 192.168.33.4 CPU: 5% K)  $\infty$ Safe Mode 着 Quick Set  $\Box$ x  $\Box$ |x  $\Box$ |x Ferminal <sup></sup><sup>7</sup> CAPsMAN direction: transmit  $\bullet$ Move up one level  $\bullet$  $tx-size: 1500$ Use command at the base le Move up to base level /command **km** Interfaces vel Move up one level **1** Wireless [admin@MikroTik] > tool bandwidth-test protocol=udp user [admin@MikroTik] > tool bandwidth-test pro Use command at the base level /command admin password="" direction=transmit address=192.168.33= tocol=udp user=admin password="" direction [admin@MikroTik] > tool bandwidth-test protocol=udp user=admin 음운 Bridge  $.11$ transmit address=192.168.33.12 bassword="" direction=transmit address=192.168.33.13  $\blacksquare$  PPP status: running status: running status: running duration: 14m29s 耍 Switch duration: 14m duration: 13m57s tx-current: 8.9Mbps tx-current: 8.4Mbps tx-current: 9.1Mbps  $^{\circ}$ r $^{\circ}$  Mesh tx-10-second-average: 9.3Mbps x-10-second-average: 9.1Mhns tx-10-second-average: 9.1Mhns  $\Box$ x  $255$  IP Interface List  $\oslash$  MPLS. Interface Interface List Ethernet EoIP Tunnel IP Tunnel GRE Tunnel VLAN VRRP Bonding LTE Routing 4- $\overline{\mathbb{T}}$ 酉 Find ਿੰਡੇ System  $Tx$  Packet (p/s) Name Actual MTU L2 MTU TE FP Rx FP Tx Packet (p/s) FP Rx Packet (p.  $\triangle$  Type  $|x \times$ Rx Packet (p/s) FP Tx  $\bullet$  Oueues **W**bonding1 106.3 Mbps  $24.3$  kbps Bonding 1500 1598 8785 0 bps 23.8 kbps R  $33<sup>1</sup>$  $\Omega$  $\left| \bullet \right|$  > ether 1 53.9 Mbps RS. Ethernet 4 3 9 2 4 4 6 5 1500 1598 53.1 Mbps 11.8 kbps 16 13.4 kbps  $\exists$  Files les. Sether2 Ethernet 53.2 Mbps 12.4 kbps 4 3 9 3 53.9 Mbps 12.0 kbps 4465 1500 1598 17 ∄ Logi </bether3 Ethernet 0 bps  $\overline{0}$  $\overline{0}$ 0 bps 0 bps  $\overline{a}$ 1500 1598 0 bps ⊀≯ether4 Ethernet 1500 1598  $|0|$ 0 bps  $\overline{0}$ 0 bps 0 bps  $|0|$ 0 bps  $\Omega$  Radius «>ether5 Ethernet 1500 1598 0 bps  $\overline{0}$ 0 bps 0 bps  $\overline{0}$ 0 bps  $\mathbf{0}$  $\mathbb X$  Tools **«!»**ether6 Ethernet 1500 1598 0 bps  $\Omega$  $\mathbf{D}$ 0 bps 0 bps  $\Omega$ 0 bps \*\*ether7 Ethernet 1500 1598 0 bps  $\Omega$  $\overline{0}$ 0 bps 0 bps  $\Omega$ 0 bps Mew Terminal  $\bullet$ عبمطعمعله Ethnicial  $1500$  $1000$  $0$  has O how  $\Omega$  $\mathbf{a}$ O how n kaa **E**ltop 12 items  $\bullet$  Partition tx-totar-average: 6.4mops tx-current: 9.3Mbps Make Supout.rif random-data: no random-data: no <u>tx-10-second-average: 9.2Mhns</u> direction: transmit direction: transmit **O** Manual  $\boxed{\square}$   $\times$ Ferminal tx-size: 1500  $tx-size: 1500$ **O** New WinBox - [Q quit]D dump[C-z pause]  $\bullet$  $\bullet$  $\Box x$ erminal Move up to base level **视** Exit Move up one level Move up one level  $\bullet$  $\Box x$ erminal /command Use command at the base level /command Use command at the base level [admin@MikroTik] > tool bandwidth-test protocol=udp user= [admin@MikroTik] > tool bandwidth-test protocol=udp use status: can not connect  $\bullet$ r=admin password="" direction=transmit address=192.168. admin password="" direction=transmit address=192.168.33.1 duration: 0s RouterOS WinBox 33.17 tx-current: Obps status: running tx-10-second-average: Obps status: running duration: 13m28s duration: 13m37s tx-total-average: Obps tx-current: 9.3Mbps tx-current: 9.1Mbps random-data: no tx-10-second-average: 9.3Mbps tx-10-second-average: 9.2Mbps direction: transmit tx-total-average: 6.4Mbps  $tx-size: 1500$ tx-total-average: 6.5Mbps random-data: no random-data: no direction: transmit direction: transmit [admin@MikroTik] > tool bandwidth-test protocol udp user=admin password="" direction=transmit= tx-size: 1500  $tx-size: 1500$ [Q quit]D dump|C-z pause] address=192.168.33.18 | [Q quit]D dump|C-z pause]

MUM Maceió 2017 © Lorenzo Busatti, http://routing.wireless.academy **27**

ROUTING & WIRELESS A C A D E M Y

#### **Lab4: fixed-downlink 80**

- 9 concurrent stations
- 2 HT chains
- N protocol Ce

#### **Total bandwidth from the AP: 125 Mbps**

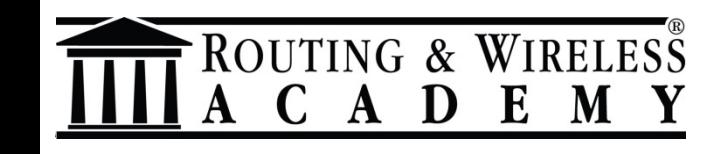

#### Lab4: fixed-downlink 80

ו⊘ו

Safe Mode

Session: 192.168.33.4

ROUTING & WIRELESS A C A D E M Y

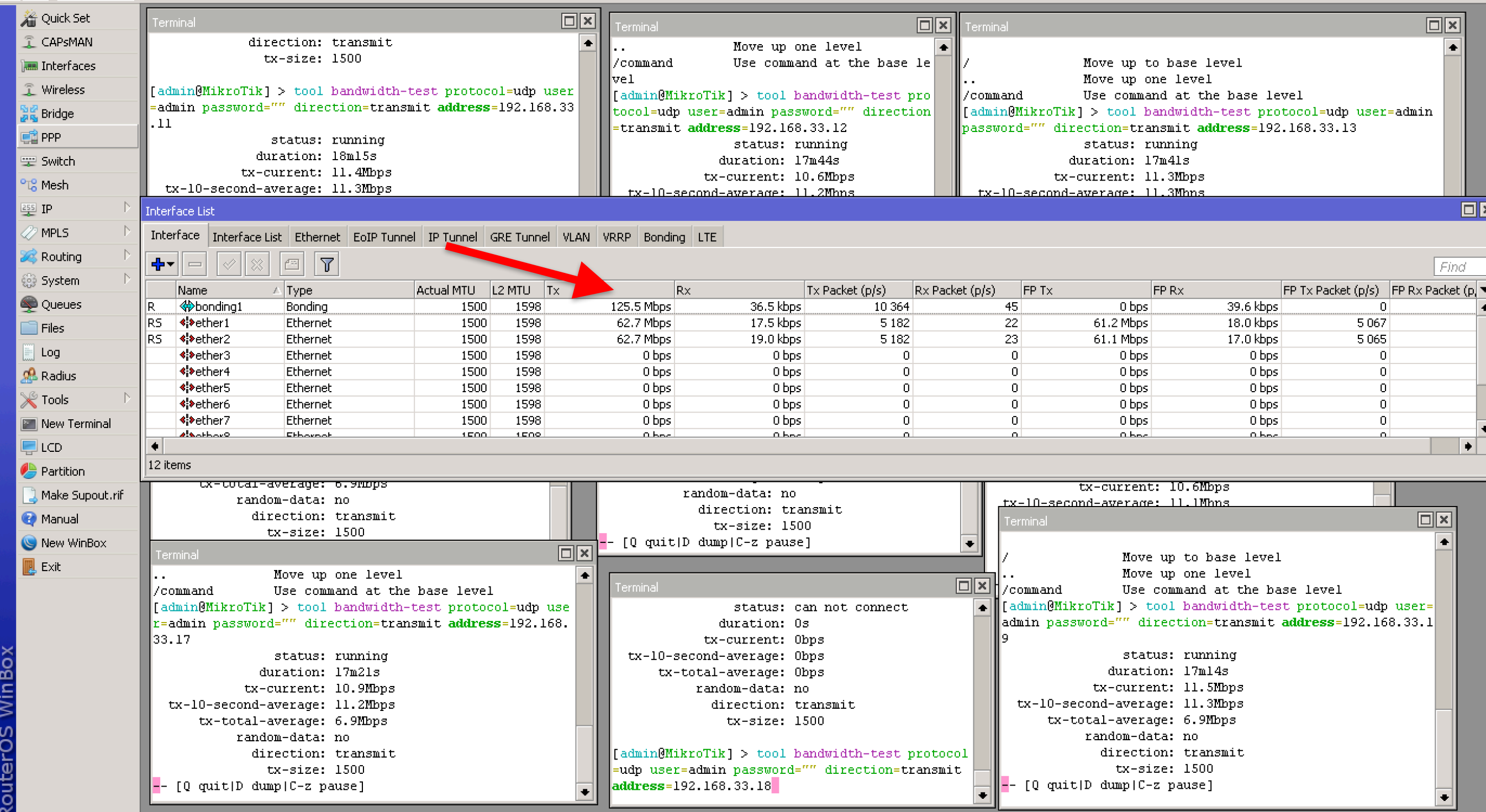

#### **Labs results**

- 1 station, ratio **d** 50 -> 127 Mbps
- 9 stations, ratio **d** 50 -> 80 Mbps
- 9 stations, ratio f 70 -> 106 Mbps
- 9 stations, ratio **f** 80 -> 125 Mbps

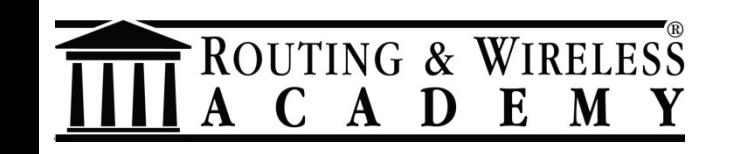

#### [experimental support]

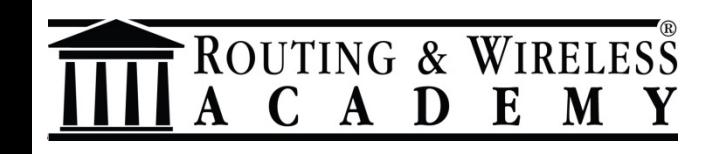

• Introduzido no RouterOS 6.40

UTING & WIRELESS

- Este recurso vai permitir que multiplos AP Nv2 MikroTik Nv2 possam co-existir utilizando a mesma frequencia e sendo capazes de reduzir a interferência causada.
- Um dos mais desejados recursos introduzido no RouterOS
- E este tem uma grande vantagem com relação a outros fabricantes: não precisa GPS

- Este recurso vai sincronizar os tempos de transmissão/recepção dos APs na mesma frequencia, portanto "Os APs MikroTik Nv2 sincronizados" poderão re-aproveitar a **frequencia**.
- Um recurso muito importante em locais onde você possui diversos APs, dessa forma você terá mais flexibilidade para planejar os cenários.

**UTING & WIRELES** 

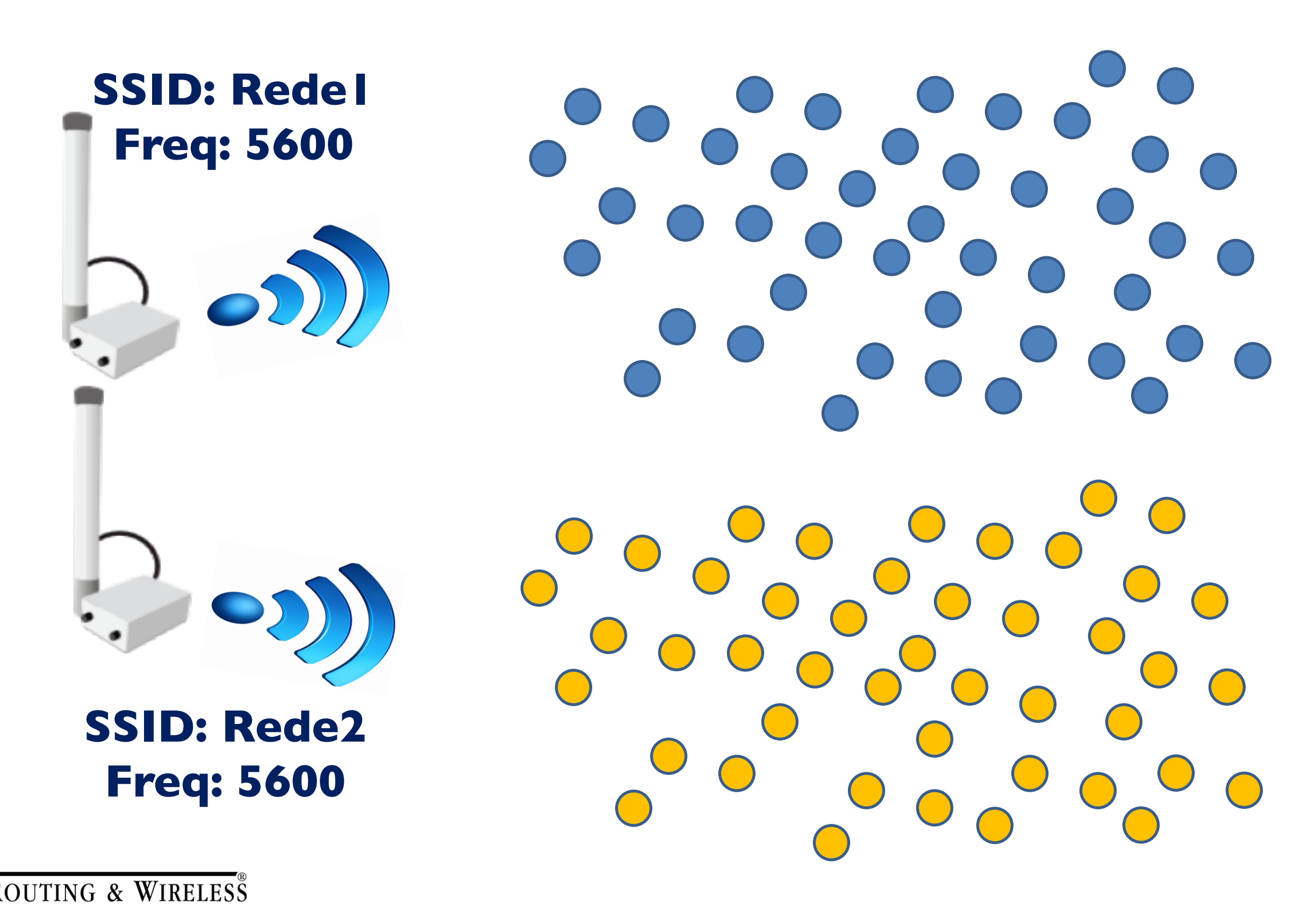

A D E M

Y

C

No cenário você terá:

- Um AP "master"
- Multiplos APs "slaves"

- Todos eles deverão usar a **MESMA frequencia**
- Porém poderão ter **diferentes** SSIDs
- E poderão usar **diferentes** Nv2 **encryption password**OUTING & WIRELES

Entretanto todos deverão utilizar o MESMO nv2-sync-secret.

Eles vão sincronizar usando o "password", independentemente do SSID.

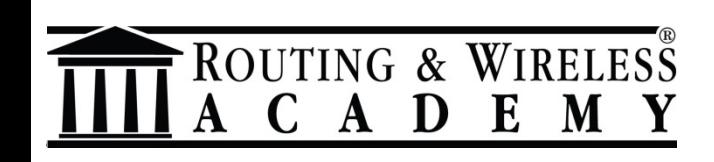

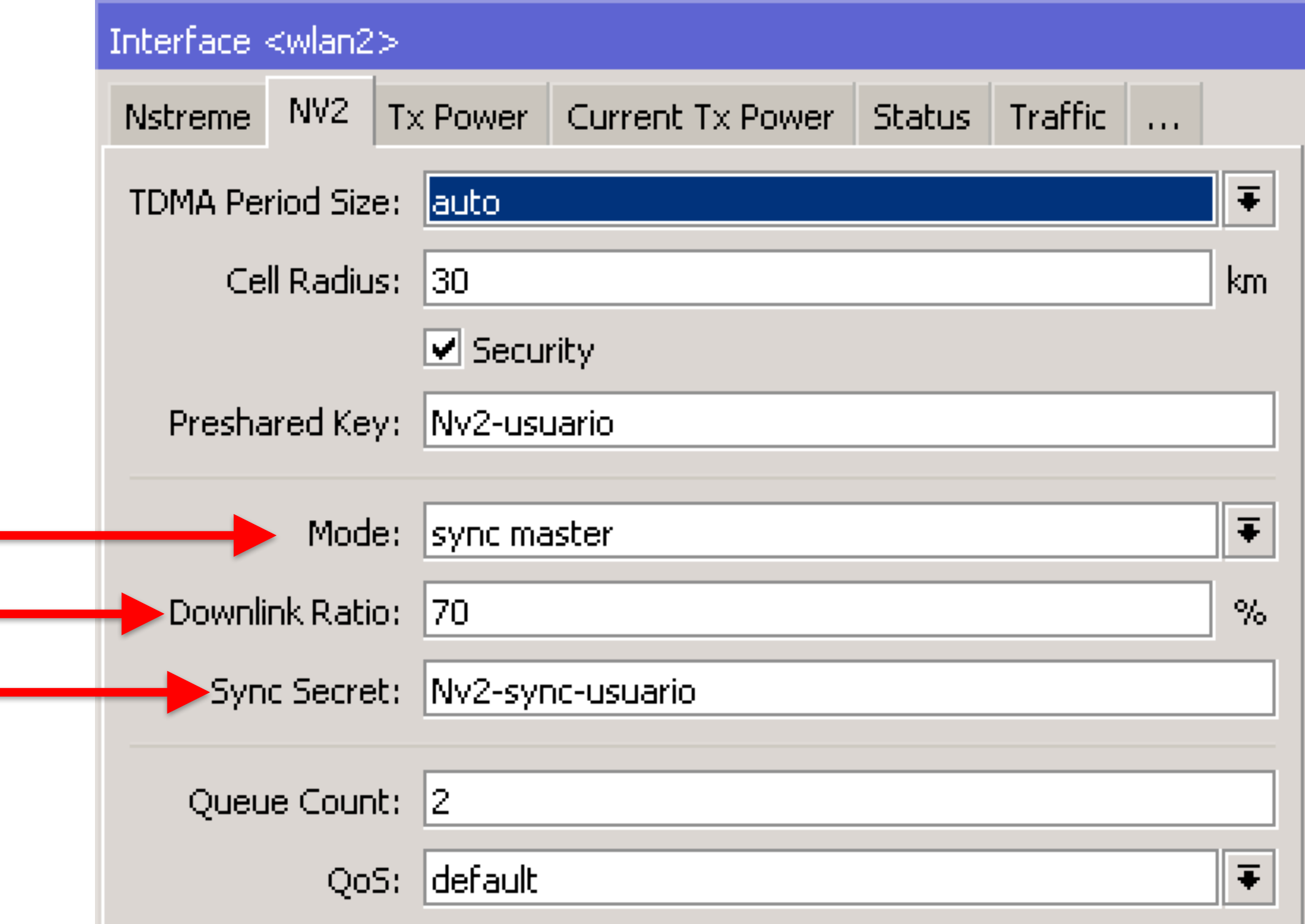

ROUTING & WIRELESS A C A D E M Y

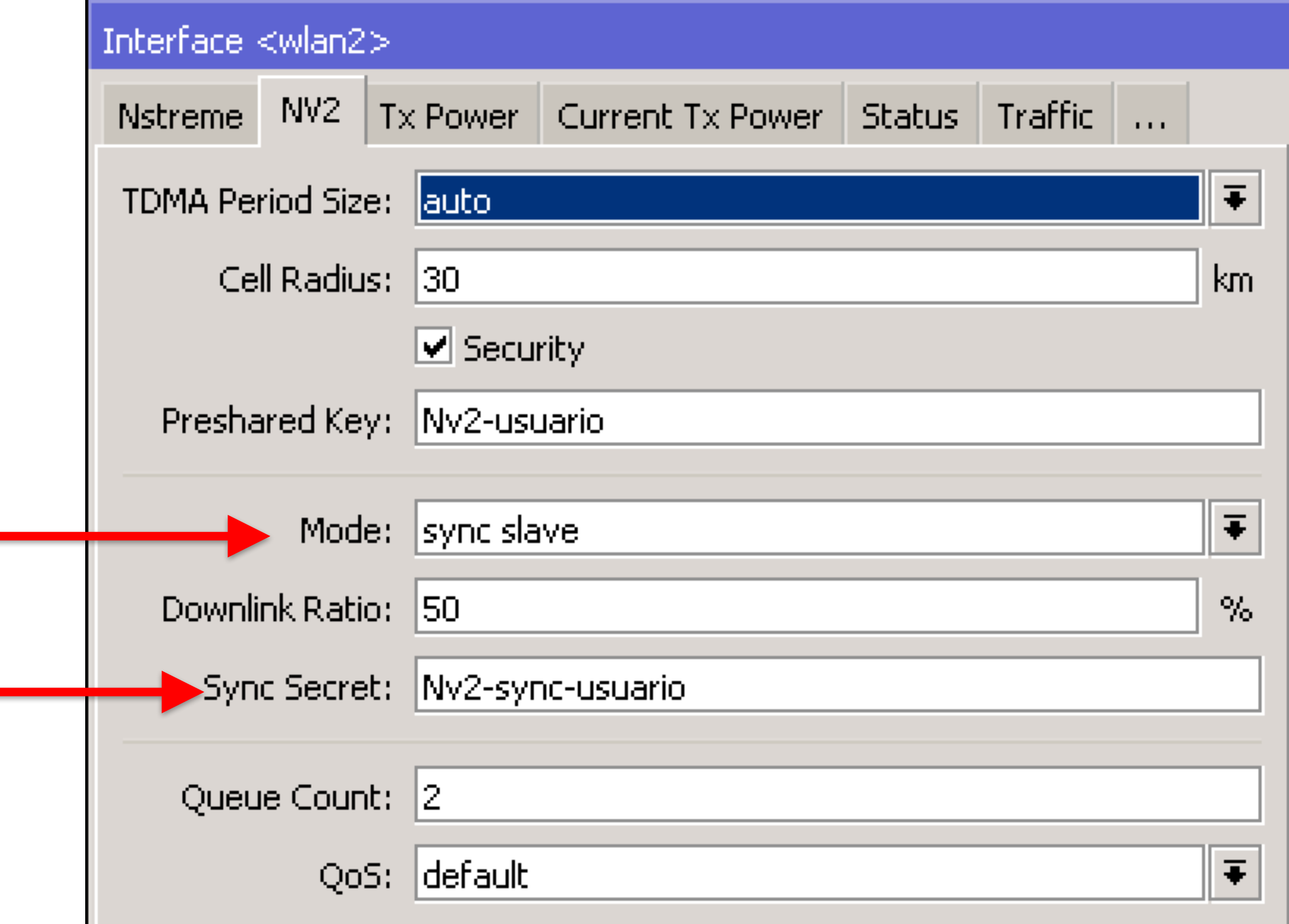

ROUTING & WIRELESS A C A D E M Y

Os APs slave vão procurar pelos APs Master que possuem o mesmo "nv2-sync-secret".

Após o AP Master ser encontrado, o AP Slave vai calcular a distância pro AP Master levando em consideração que o AP Master poderá não estar no mesmo local.

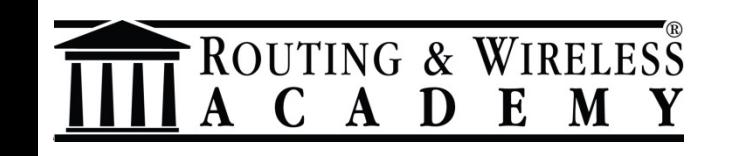

Em seguida o AP Slave começa a operar e adapta o period-size e o downlink-ratio com base nas informações enviadas pelo AP Master.

Após um AP Slave estar operacional, outros APs Slave poderão utilizar o Slave anterior para sincronizar também.

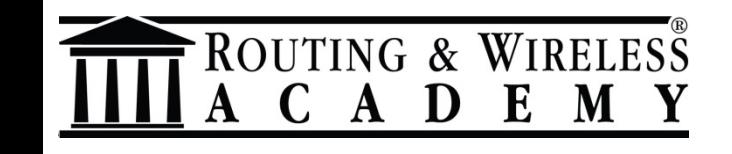

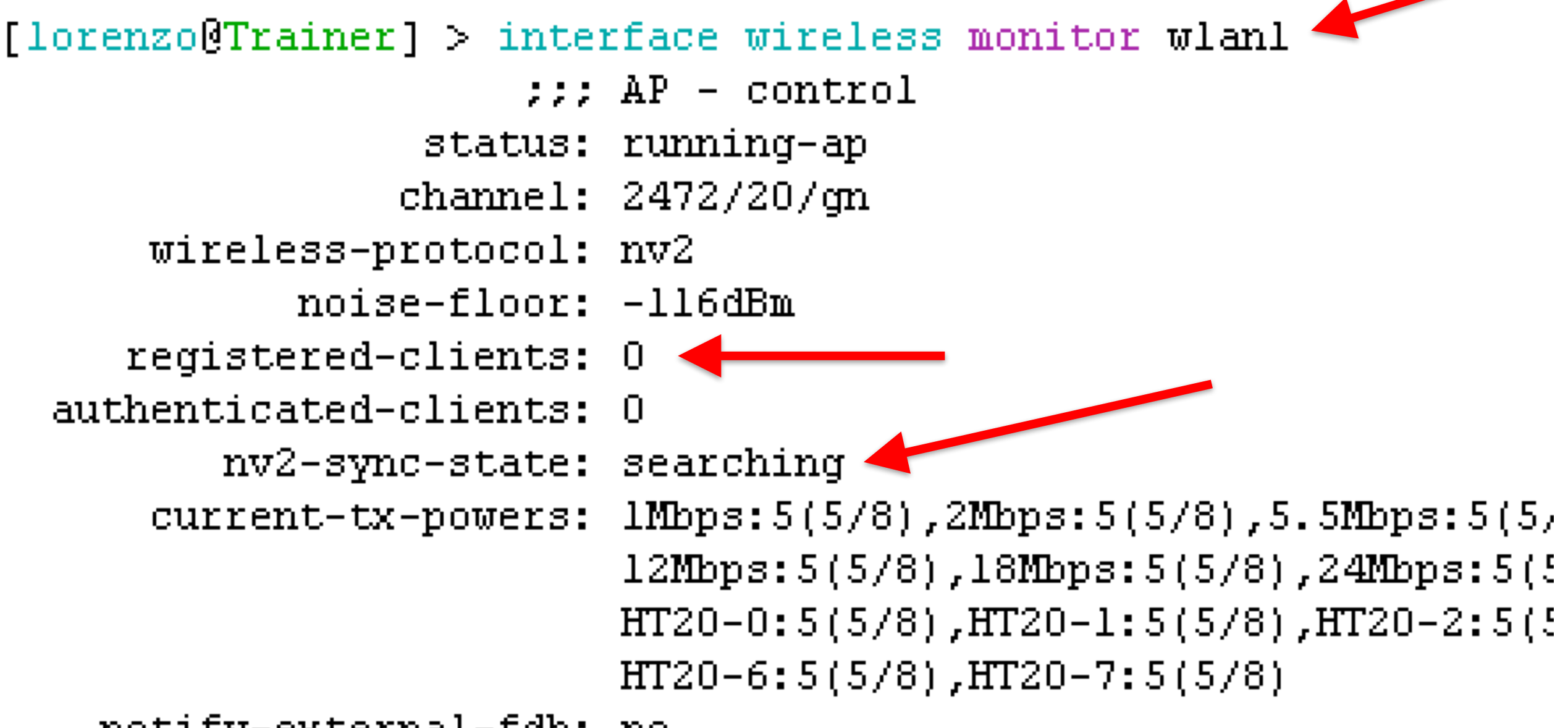

notify-external-fdb: no

A D E M

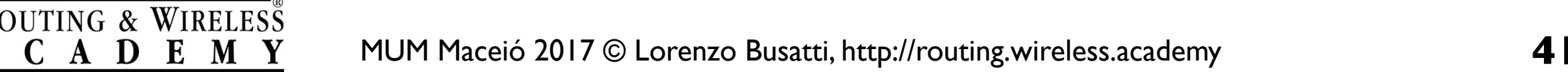

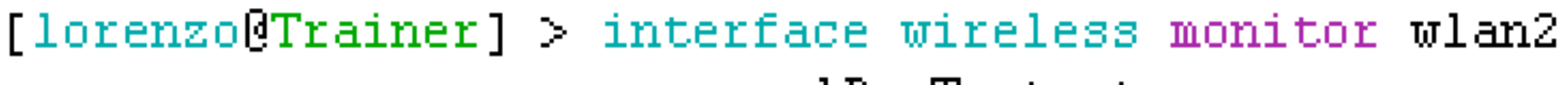

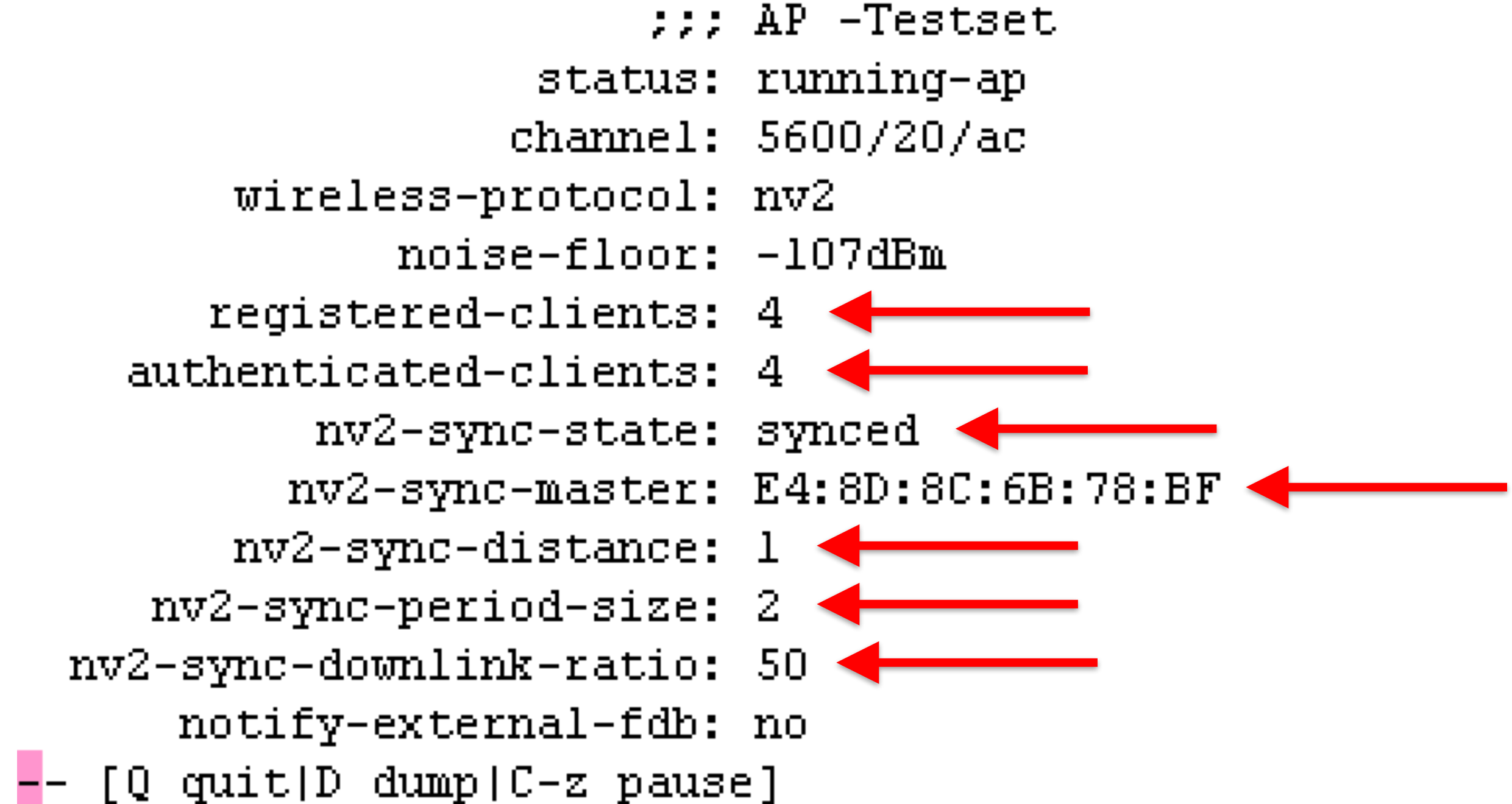

OUTING & WIRELESS

 $E$ 

 $\mathbf{M}$ 

A D

- O AP Slave periodicamente escuta o AP Master e verifica se o "nv2-sync-secret" ainda confere e em seguida confere também os parametros adaptativos.
- Se a interface do AP Master for desabilitada/habilitada todos os Slaves vão desconectar e iniciar o processo de sincronização novamente.
- Se o Master AP parar de funcionar, os Slave APs também vão parar de funcionar até encontrar um novo Master pra sincronizar.

OUTING & WIRELESS

A D

Lembrem-se de que este recurso especifico está ainda em processo de desenvolvimento e portanto devemos efetuar diversos testes antes de decidir colocar-lo em produção.

#### **Mais novidades?**

#### Observando o changelog:

Other changes since 6.39.2 :

\*) wireless - fixed 802.11u wireless request processing;

What's new **in 6.41rc52** (2017-Nov-07 08:48):

\*) wireless - new driver with initial support for 160 and 80+80 MHz channel width;

#### Fique atento!

UTING & WIRELESS

D

#### **Conclusão**

 $V$  Espero que todos adotem estes previlegiados "métodos de melhoramento" da wireless o mais breve  $posiveC$ 

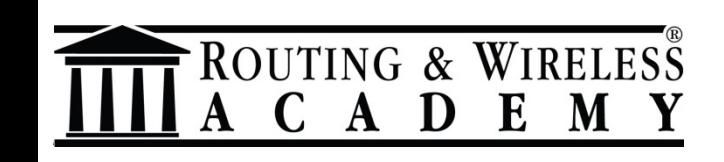

# Obrigado!

# Perguntas?

#### http://routing.wireless.academy routing@wireless.academy

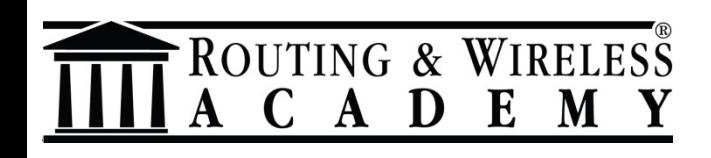